## **Altered Canvas**

Designed by: Tami Sanders

Learn how to alter a canvas to create a custom collage to display using Computer Grafix.

#### **Supplies:**

Computer Grafix Matte Adhesive Backed Inkjet Clearsnap: Mix'd Media Inx" Mossy, Leather, Patina, Denim, Stormy, and Indigo, ColorBox Stylus & Tips and Color Blender Hampton Art: 7 Gypsies: Distressed Words, Weathered Background and Harlequin Background Wood Stamps Artemio: 10001176- Clear Swirl Stamps Michael's: Artist Loft: 8 x 10 Canvas Beacon: 3-in-1 Glue, Crop-o-dile or Anywhere Punch Vintage buttons **Scissors** Heat Gun

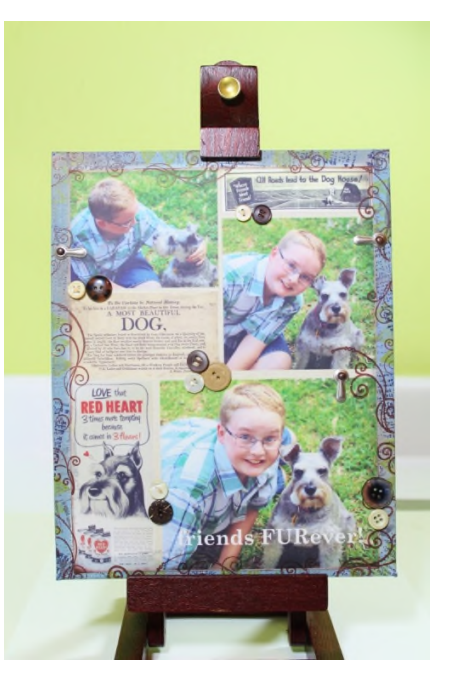

**Note:** Be careful to keep the heat gun moving from area to area and at least 3" from your project to avoid lifting or warping the matte film.

#### **Directions:**

1. Start by selecting and editing your photos in a photo editing program on your computer.

2. Then scan and save ephemera for your collage or find items matching your theme online by doing an image search.

3. To create your collage, open a new document in a desktop publishing program like Microsoft

Publisher, or use a free digital scrapbook site like Smilebox. Then set the size of your document to 8  $\frac{1}{2}$  x 11 and the margins to .5 at left, right, top and bottom.

- 4. Add your first image and adjust the size and arrange the photo as desired.
- 5. Continue adding photos, re-sizing and arranging the photos until you like their placement.
- 6. Then begin adding ephemera; adjusting the size and arrangement.
- 7. If you want you can add a text box or boxes.
- 8. Add a background to your collage if you like.
- 9. Save and print your collage on Computer Grafix according to the package directions.
- 10. Trim the excess border from around the images.

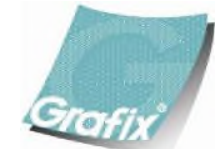

Your Source for Creative Plastic Films **www.grafixarts.com marketing@grafixarts.com**

# **Altered Canvas**

### Designed by: Tami Sanders

- 11. Distress edges of the trimmed collage sheet using Leather Ink applied using a Stylus &Tips.
- 12. Center collage sheet on canvas and lightly pencil around the edges.

13. The area outside the pencil lines is the portion of the canvas that will be inked in the following steps.

- 14. Begin inking the edge of canvas using Patina Ink applied using Stylus & Tips.
- 15. Add areas of Stormy and Denim Inks around edges of canvas.
- 16. Use Color Blender to blend edges of inks.
- 17. Then use the Heat Gun to heat set the inks.
- 18. Begin stamping design around edges of canvas using Mossy Ink.
- 19. Use the Heat Gun again to set the inks.
- 20. Continue adding other designs, heat setting after each.
- 21. Distressed pattern using Stormy Ink.
- 22. Begin removing the backing at the corner of the collage sheet.
- 23. Tack a corner of the collage sheet to canvas, checking alignment before adhering the corner.
- 24. Slowly remove backing smoothing the sheet as you go.
- 25. Work your way slowly, smoothing sheet to avoid creases or air bubbles.
- 26. Stamp swirls in Leather Ink to bring canvas and collage sheet together.
- 27. Use the Heat Gun to heat set the swirls.
- 28. Arrange Gypsy photo turns and mark placement with a pencil.
- 29. Then punch holes in the marked areas.
- 30. Insert the Gypsy brads to attach photo turns.
- 31. Arrange and adhere buttons on canvas.

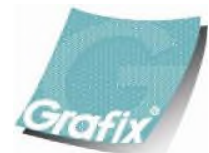

Your Source for Creative Plastic Films **www.grafixarts.com marketing@grafixarts.com**